# **BAB V**

# **IMPLEMENTASI DAN PENGUJIAN SISTEM**

#### **5.1 IMPLEMENTASI PROGRAM**

Implementasi program adalah kegiatan perancangan yang diterjemahkan menjadi suatu program yang dapat dioperasikan. Pada kegiatan ini pengkodean program dengan menggunakan bahasa pemograman PHP, database MySQL, dan *software* Dreamweaver, XAMPP dan *browser* (*firefox, chrome*, dll). Adapun hasil dari implementasi program dapat dilihat sebagai berikut :

1. Tampilan Halaman *Home*

Tampilan halaman *home* merupakan halaman yang berisikan informasi mengenai stock batas minumuum dan terdapat menu dan link untuk membuka ke halaman lainnya. Gambar 5.1 merupakan hasil implementasi dari rancangan pada gambar 4.31.

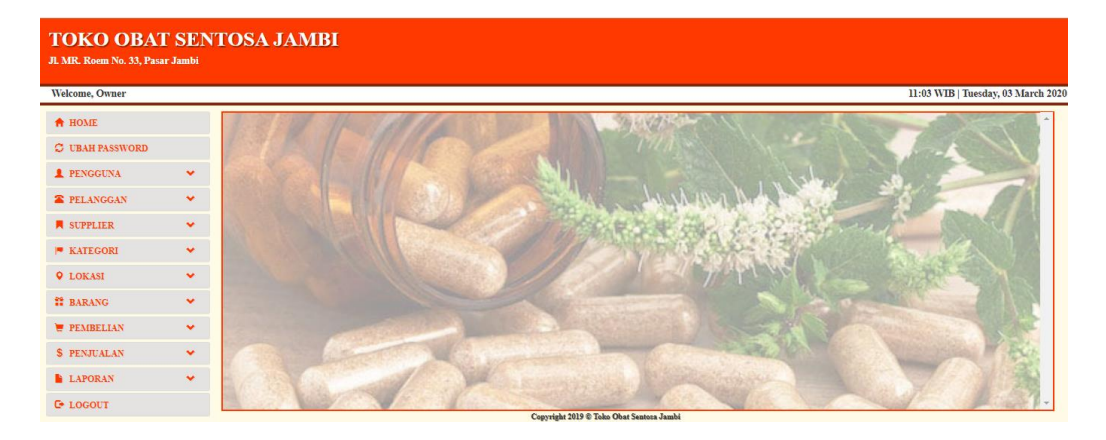

**Gambar 5.1 Tampilan Halaman** *Home*

2. Halaman Tabel Pengguna

Halaman tabel pengguna merupakan halaman yang dapat diakses oleh pimpinan untuk mengelola data pengguna dengan berisikan informasi mengenai nama *user*, *username*, *password*, dan jabatan dari pengguna serta terdapat *link* untuk mengubah data pengguna sesuai dengan kebutuhan. Gambar 5.2 merupakan hasil implementasi dari rancangan pada gambar 4.32.

| <b>TOKO OBAT SENTOSA JAMBI</b><br>Jl. MR. Roem No. 33, Pasar Jambi |              |                |                            |                    |                                          |                  |            |                  |  |  |
|--------------------------------------------------------------------|--------------|----------------|----------------------------|--------------------|------------------------------------------|------------------|------------|------------------|--|--|
| Welcome, Febi<br>05:12 WIB   Wednesday, 25 December 2019           |              |                |                            |                    |                                          |                  |            |                  |  |  |
| <b>A</b> HOME                                                      |              |                | <b>TABEL PENGGUNA</b>      |                    |                                          |                  |            |                  |  |  |
| <b>C</b> UBAH PASSWORD                                             |              |                |                            |                    |                                          |                  |            |                  |  |  |
| <b>1</b> PENGGUNA                                                  | $\checkmark$ |                |                            |                    |                                          |                  | Pencarian: | Search.          |  |  |
| <b>R</b> PELANGGAN                                                 | $\checkmark$ | No.            | Nama Pengguna              | <b>Username</b>    | Password                                 | Jabatan          | Ubah       | <b>Hapus</b>     |  |  |
| <b>N</b> SUPPLIER                                                  | $\checkmark$ | $\mathbf{1}$   | Febi                       | admin              | admin                                    | Admin            | $G$ Ubah   | <b>iii</b> Hapus |  |  |
| $ $ <b>KATEGORI</b>                                                | $\checkmark$ | $\overline{2}$ | Febi <sub>2</sub>          | admin <sub>2</sub> | admin <sub>2</sub>                       | Admin            | $G$ Ubah   | <b>iii</b> Hapus |  |  |
| <b>Q</b> LOKASI                                                    | $\checkmark$ |                | No data available in table |                    |                                          |                  |            |                  |  |  |
| <b>22 BARANG</b>                                                   | $\checkmark$ |                |                            |                    |                                          |                  |            |                  |  |  |
| <b>PEMBELIAN</b>                                                   | $\checkmark$ |                |                            |                    |                                          | Next<br>Previous |            |                  |  |  |
|                                                                    |              |                |                            |                    |                                          |                  |            |                  |  |  |
| \$ PENJUALAN                                                       | $\checkmark$ |                |                            |                    |                                          |                  |            |                  |  |  |
| <b>LAPORAN</b>                                                     | $\checkmark$ |                |                            |                    |                                          |                  |            |                  |  |  |
| <b>E</b> LOGOUT                                                    |              |                |                            |                    | Copyright 2019 @ Toko Obat Sentosa Jambi |                  |            |                  |  |  |

**Gambar 5.2 Halaman Tabel Pengguna**

3. Halaman Tabel Supplier

Halaman tabel supplier merupakan halaman yang dapat diakses oleh pengguna sistem untuk mengelola data supplier dengan berisikan informasi mengenai nama, alamat, dan telepon dari supplier serta terdapat link untuk mengubah data supplier sesuai dengan kebutuhan. Gambar 5.3 merupakan hasil implementasi dari rancangan pada gambar 4.33.

| <b>TOKO OBAT SENTOSA JAMBI</b><br>Jl. MR. Roem No. 33, Pasar Jambi |                                                       |     |                      |                    |                                          |               |                        |                 |  |  |
|--------------------------------------------------------------------|-------------------------------------------------------|-----|----------------------|--------------------|------------------------------------------|---------------|------------------------|-----------------|--|--|
|                                                                    | 05:01 WIB   Tuesday, 14 January 2020<br>Welcome, Febi |     |                      |                    |                                          |               |                        |                 |  |  |
| <b>A</b> HOME                                                      |                                                       |     | TABEL SUPPLIER       |                    |                                          |               |                        |                 |  |  |
| <b>C</b> UBAH PASSWORD                                             |                                                       |     |                      |                    |                                          |               |                        |                 |  |  |
| <b>1</b> PENGGUNA                                                  | $\checkmark$                                          |     |                      |                    |                                          |               | Pencarian:             | Search          |  |  |
| <b>E</b> PELANGGAN                                                 | $\checkmark$                                          | No. | <b>Kode Supplier</b> | Nama Supplier      | Telp                                     | Alamat        | Ubah                   | Hapus           |  |  |
| <b>N</b> SUPPLIER                                                  | $\checkmark$                                          | 1   | SP001                | PT. Obat Indonesia | 0741-40222                               | Jambi Selatan | $\hbox{I\!\!\!C}$ Ubah | <b>ii</b> Hapus |  |  |
| <b>E</b> KATEGORI                                                  | $\checkmark$                                          |     |                      |                    |                                          |               |                        |                 |  |  |
| <b>Q</b> LOKASI                                                    | $\checkmark$                                          |     |                      |                    |                                          |               |                        |                 |  |  |
| <b>22 BARANG</b>                                                   | $\checkmark$                                          |     |                      |                    |                                          |               |                        |                 |  |  |
| <b>PEMBELIAN</b>                                                   | $\mathbf{v}$                                          |     |                      |                    |                                          |               |                        |                 |  |  |
| \$ PENJUALAN                                                       | $\checkmark$                                          |     |                      |                    |                                          |               |                        |                 |  |  |
| <b>LAPORAN</b>                                                     | $\checkmark$                                          |     |                      |                    |                                          |               |                        |                 |  |  |
| <b>C</b> + LOGOUT                                                  |                                                       |     |                      |                    | Convright 2019 @ Toko Obat Sentosa Jambi |               |                        |                 |  |  |

**Gambar 5.3 Halaman Tabel Supplier**

# 4. Halaman Tabel Pelanggan

Halaman tabel pelanggan merupakan halaman yang dapat diakses oleh pengguna sistem untuk mengelola data pelanggan dengan berisikan informasi mengenai data pelanggan. Gambar 5.4 merupakan hasil implementasi dari rancangan pada gambar 4.34.

| <b>TOKO OBAT SENTOSA JAMBI</b><br>Jl. MR. Roem No. 33, Pasar Jambi |              |     |                 |                |                                          |        |            |                                      |
|--------------------------------------------------------------------|--------------|-----|-----------------|----------------|------------------------------------------|--------|------------|--------------------------------------|
| Welcome, Febi                                                      |              |     |                 |                |                                          |        |            | 05:01 WIB   Tuesday, 14 January 2020 |
| <b>A</b> HOME                                                      |              |     | TABEL PELANGGAN |                |                                          |        |            |                                      |
| <b>C</b> UBAH PASSWORD                                             |              |     |                 |                |                                          |        |            |                                      |
| <b>2</b> PENGGUNA                                                  | $\checkmark$ |     |                 |                |                                          |        | Pencarian: | Search                               |
| <b>E</b> PELANGGAN                                                 | $\mathbf{v}$ | No. | Kode Pelanggan  | Nama Pelanggan | Telp                                     | Alamat | Ubah       | Hapus                                |
| <b>N</b> SUPPLIER                                                  | $\checkmark$ |     | PL002           | Dr. Alex Zubir | 08217575121                              | Jambi  | $G$ Ubah   | <b>if</b> Hapus                      |
| <b>E</b> KATEGORI                                                  | $\checkmark$ |     |                 |                |                                          |        |            |                                      |
| <b>Q</b> LOKASI                                                    | $\checkmark$ |     |                 |                |                                          |        |            |                                      |
| <b>22 BARANG</b>                                                   | $\checkmark$ |     |                 |                |                                          |        |            |                                      |
| <b>PEMBELIAN</b>                                                   | $\mathbf{v}$ |     |                 |                |                                          |        |            |                                      |
| <b>\$ PENJUALAN</b>                                                | $\mathbf{v}$ |     |                 |                |                                          |        |            |                                      |
| <b>LAPORAN</b>                                                     | $\mathbf{v}$ |     |                 |                |                                          |        |            |                                      |
| <b>C</b> + LOGOUT                                                  |              |     |                 |                | Copyright 2019 @ Toko Obat Sentosa Jambi |        |            |                                      |

**Gambar 5.4 Halaman Tabel Pelanggan**

5. Halaman Tabel Kategori

Halaman table kategori merupakan halaman yang dapat diakses oleh pengguna sistem untuk mengelola data kategori dengan berisikan informasi mengenai nama, dari kategori serta terdapat link untuk menghapus data kategori sesuai dengan kebutuhan. Gambar 5.5 merupakan hasil implementasi dari rancangan pada gambar 4.35.

| <b>A</b> HOME<br><b>C</b> UBAH PASSWORD |              |                |                       |                              |
|-----------------------------------------|--------------|----------------|-----------------------|------------------------------|
|                                         |              |                | <b>TABEL KATEGORI</b> |                              |
|                                         |              |                |                       |                              |
| <b>1</b> PENGGUNA                       | $\checkmark$ |                |                       | Search.<br><b>Pencarian:</b> |
| <b>2</b> PELANGGAN                      | $\checkmark$ | No.            | Nama Kategori         | Hapus                        |
| <b>N</b> SUPPLIER                       | $\checkmark$ | $\mathbf{1}$   | <b>Obat China</b>     | <b>iii</b> Hapus             |
| <b>E</b> KATEGORI                       | $\checkmark$ | $\overline{2}$ | <b>Obat Generik</b>   | <b>iii</b> Hapus             |
| <b>Q</b> LOKASI                         | $\checkmark$ |                |                       |                              |
| <b>22 BARANG</b>                        | $\checkmark$ |                |                       |                              |
| <b>E</b> PEMBELIAN                      | $\checkmark$ |                |                       |                              |
| <b>\$ PENJUALAN</b>                     | $\checkmark$ |                |                       |                              |
| <b>LAPORAN</b>                          | $\mathbf{v}$ |                |                       |                              |

**Gambar 5.5 Halaman Tabel Kategori**

6. Halaman Tabel Lokasi

Halaman table lokasi merupakan halaman yang dapat diakses oleh pengguna sistem untuk mengelola data lokasi dengan berisikan informasi mengenai nama, dari lokasi serta terdapat link untuk menghapus data lokasi sesuai dengan kebutuhan. Gambar 5.6 merupakan hasil implementasi dari rancangan pada gambar 4.36.

| <b>TOKO OBAT SENTOSA JAMBI</b><br>Jl. MR. Roem No. 33, Pasar Jambi |              |                     |             |                                          |
|--------------------------------------------------------------------|--------------|---------------------|-------------|------------------------------------------|
| Welcome, Febi                                                      |              |                     |             | 05:12 WIB   Wednesday, 25 December 2019  |
| <b>A</b> HOME                                                      |              | <b>TABEL LOKASI</b> |             |                                          |
| <b>C</b> UBAH PASSWORD                                             |              |                     |             |                                          |
| <b>1</b> PENGGUNA                                                  | $\checkmark$ |                     |             | Search.<br><b>Pencarian:</b>             |
| <b>E</b> PELANGGAN                                                 | $\checkmark$ | No.                 | Nama Lokasi | <b>Hapus</b>                             |
| <b>N</b> SUPPLIER                                                  | $\checkmark$ | 1                   | Etalase     | <b><i>iii</i></b> Hapus                  |
| $\vert \bullet \vert$ KATEGORI                                     | $\checkmark$ |                     |             |                                          |
| <b>Q</b> LOKASI                                                    | $\checkmark$ |                     |             |                                          |
| <b>M</b> BARANG                                                    | $\checkmark$ |                     |             |                                          |
| <b>PEMBELIAN</b>                                                   | $\checkmark$ |                     |             |                                          |
| \$ PENJUALAN                                                       | $\checkmark$ |                     |             |                                          |
| <b>LAPORAN</b>                                                     | $\checkmark$ |                     |             |                                          |
| <b>C</b> + LOGOUT                                                  |              |                     |             | Convright 2019 @ Toko Obat Sentosa Jambi |

**Gambar 5.6 Halaman Tabel Lokasi**

7. Halaman Tabel Barang

Halaman table barang merupakan halaman yang dapat diakses oleh pengguna sistem untuk mengelola data barang dengan berisikan data barang sesuai. Gambar 5.7 merupakan hasil implementasi dari rancangan pada gambar 4.37.

| <b>TOKO OBAT SENTOSA JAMBI</b><br>Jl. MR. Roem No. 33, Pasar Jambi |              |     |                     |            |                   |                                          |             |         |                   |                                         |
|--------------------------------------------------------------------|--------------|-----|---------------------|------------|-------------------|------------------------------------------|-------------|---------|-------------------|-----------------------------------------|
| Welcome, Febi                                                      |              |     |                     |            |                   |                                          |             |         |                   | 05:12 WIB   Wednesday, 25 December 2019 |
| <b>A</b> HOME                                                      |              |     | <b>TABEL BARANG</b> |            |                   |                                          |             |         |                   |                                         |
| <b>C</b> UBAH PASSWORD                                             |              |     |                     |            |                   |                                          |             |         |                   |                                         |
| <b>1</b> PENGGUNA                                                  | $\checkmark$ |     |                     |            |                   |                                          |             |         | <b>Pencarian:</b> | Search.                                 |
| <b>2</b> PELANGGAN                                                 | $\checkmark$ | No. | <b>Nama Barang</b>  | Kategori   | <b>Harga Beli</b> | <b>Harga Jual</b>                        | <b>Stok</b> | Lokasi  | Ubah              | <b>Hapus</b>                            |
| <b>N</b> SUPPLIER                                                  | $\checkmark$ | 1   | Panadol             | Obat China | 8000              | <b>SOO0</b>                              | s           | Etalase | $G$ Ubah          | <b>ii</b> Hapus                         |
| <b>E</b> KATEGORI                                                  | $\checkmark$ |     |                     |            |                   |                                          |             |         |                   |                                         |
| <b>Q</b> LOKASI                                                    | $\checkmark$ |     |                     |            |                   |                                          |             |         |                   |                                         |
| <b>22 BARANG</b>                                                   | $\checkmark$ |     |                     |            |                   |                                          |             |         |                   |                                         |
| <b>PEMBELIAN</b>                                                   | $\checkmark$ |     |                     |            |                   |                                          |             |         |                   |                                         |
| \$ PENJUALAN                                                       | $\checkmark$ |     |                     |            |                   |                                          |             |         |                   |                                         |
| <b>LAPORAN</b>                                                     | $\checkmark$ |     |                     |            |                   |                                          |             |         |                   |                                         |
| <b>E</b> LOGOUT                                                    |              |     |                     |            |                   | Copyright 2019 C Toko Obat Sentosa Jambi |             |         |                   |                                         |

**Gambar 5.7 Halaman Tabel Barang**

8. Halaman Tabel Pembelian

Halaman tabel pembelian merupakan halaman yang dapat diakses oleh pengguna sistem untuk mengelola data pembelian dengan berisikan informasi data pembelian serta terdapat link untuk melihat detail pembelian dan menghapus data pembelian sesuai dengan kebutuhan. Gambar 5.8 merupakan hasil implementasi dari rancangan pada gambar 4.38.

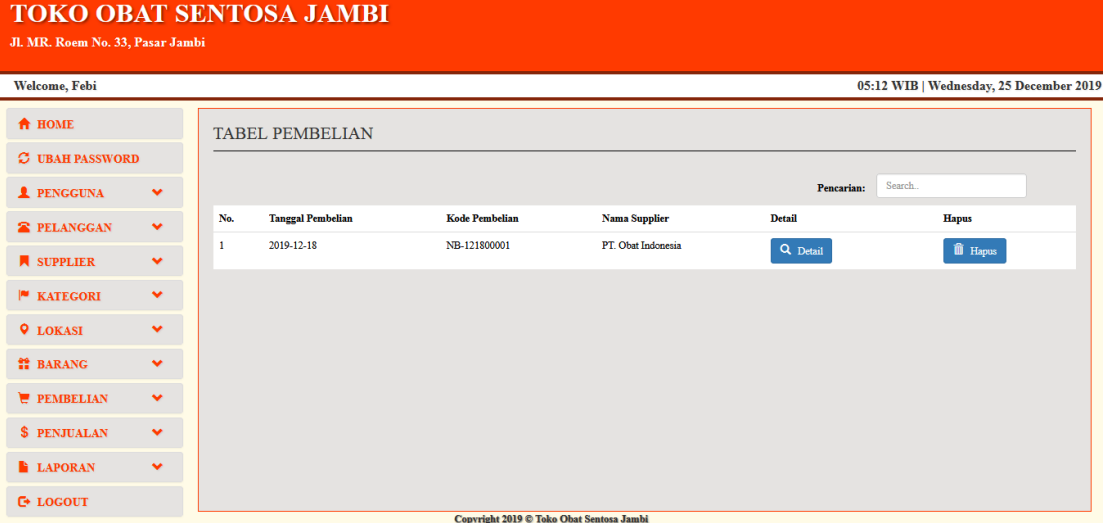

**Gambar 5.8 Halaman Tabel Pembelian**

#### 9. Halaman Tabel Penjualan

Halaman tabel penjualan merupakan halaman yang dapat diakses oleh pengguna sistem untuk mengelola data penjualan dengan berisikan informasi data penjualan serta terdapat link untuk melihat detail penjualan dan menghapus data penjualan sesuai dengan kebutuhan. Gambar 5.9 merupakan hasil implementasi dari rancangan pada gambar 4.39.

| Jl. MR. Roem No. 33, Pasar Jambi |              |              | <b>TOKO OBAT SENTOSA JAMBI</b> |                                          |                       |                   |                                         |
|----------------------------------|--------------|--------------|--------------------------------|------------------------------------------|-----------------------|-------------------|-----------------------------------------|
| Welcome, Febi                    |              |              |                                |                                          |                       |                   | 05:12 WIB   Wednesday, 25 December 2019 |
| <b>A</b> HOME                    |              |              | <b>TABEL PENJUALAN</b>         |                                          |                       |                   |                                         |
| <b>C</b> UBAH PASSWORD           |              |              |                                |                                          |                       |                   |                                         |
| <b>1</b> PENGGUNA                | $\checkmark$ |              |                                |                                          |                       | <b>Pencarian:</b> | Search.                                 |
| <b>2</b> PELANGGAN               | $\checkmark$ | No.          | <b>Tanggal Penjualan</b>       | <b>Kode Penjualan</b>                    | <b>Nama Pelanggan</b> | <b>Detail</b>     | <b>Hapus</b>                            |
| <b>N</b> SUPPLIER                | $\checkmark$ | $\mathbf{1}$ | 2019-12-18                     | NB-121800001                             | Dr. Alex Zubir        | Q Detail          | <b>ii</b> Hapus                         |
| $M$ KATEGORI                     | $\checkmark$ |              |                                |                                          |                       |                   |                                         |
| <b>Q</b> LOKASI                  | $\checkmark$ |              |                                |                                          |                       |                   |                                         |
| <b>M</b> BARANG                  | $\checkmark$ |              |                                |                                          |                       |                   |                                         |
| <b>PEMBELIAN</b>                 | $\checkmark$ |              |                                |                                          |                       |                   |                                         |
| <b>\$ PENJUALAN</b>              | $\checkmark$ |              |                                |                                          |                       |                   |                                         |
| <b>LAPORAN</b>                   | $\checkmark$ |              |                                |                                          |                       |                   |                                         |
| <b>E</b> LOGOUT                  |              |              |                                | Convright 2019 @ Toko Obat Sentosa Jambi |                       |                   |                                         |

**Gambar 5.9 Halaman Tabel Penjualan**

# 10. Halaman Laporan Pembelian

Halaman laporan pembelian merupakan halaman yang dapat diakses oleh pimpinan untuk melihat data pembelian perhari atau perbulan. Gambar 5.10 merupakan hasil implementasi dari rancangan pada gambar 4.40.

|           | <b>TOKO OBAT SENTOSA</b><br>Laporan Pembelian<br>2019-12-01 S/D 2019-12-31                          |                                |                    |               |  |  |  |  |  |  |  |
|-----------|----------------------------------------------------------------------------------------------------|--------------------------------|--------------------|---------------|--|--|--|--|--|--|--|
| <b>No</b> | <b>Tanggal Pembelian</b><br><b>Nama Supplier</b><br><b>Total Pembelian</b><br><b>Kode Pembelian</b> |                                |                    |               |  |  |  |  |  |  |  |
| 1         | 2019-12-18                                                                                          | NB-121800001                   | PT. Obat Indonesia | Rp. 45.000,00 |  |  |  |  |  |  |  |
|           |                                                                                                    | <b>Total Semua</b>             |                    | Rp. 45.000,00 |  |  |  |  |  |  |  |
|           | Jambi, 2019-12-25                                                                                   |                                |                    |               |  |  |  |  |  |  |  |
|           |                                                                                                    | Print<br>Kembali Ke Menu Utama |                    | (Febi)        |  |  |  |  |  |  |  |

**Gambar 5.10 Halaman Laporan Pembelian**

#### 11. Halaman Laporan Penjualan

Halaman laporan penjualan merupakan halaman yang dapat diakses oleh pimpinan untuk melihat data penjualan perhari atau perbulan. Gambar 5.11 merupakan hasil implementasi dari rancangan pada gambar 4.41.

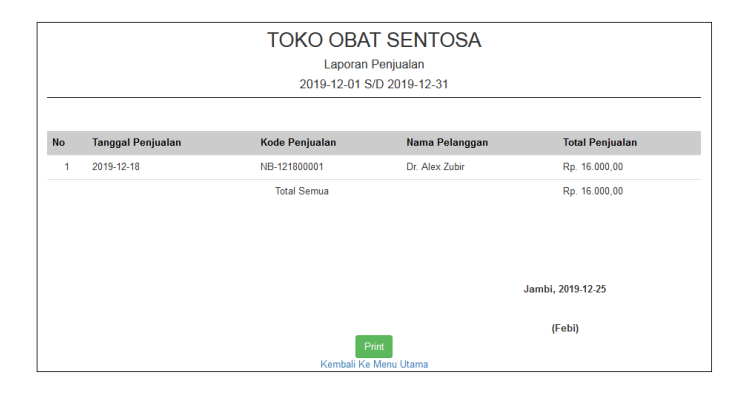

**Gambar 5.11 Halaman Laporan Penjualan**

#### 12. Halaman Laporan Stock Produk

Halaman laporan stock produk merupakan halaman yang dapat diakses oleh pimpinan untuk melihat data stock perhari atau perbulan. Gambar 5.12 merupakan hasil implementasi dari rancangan pada gambar 4.42.

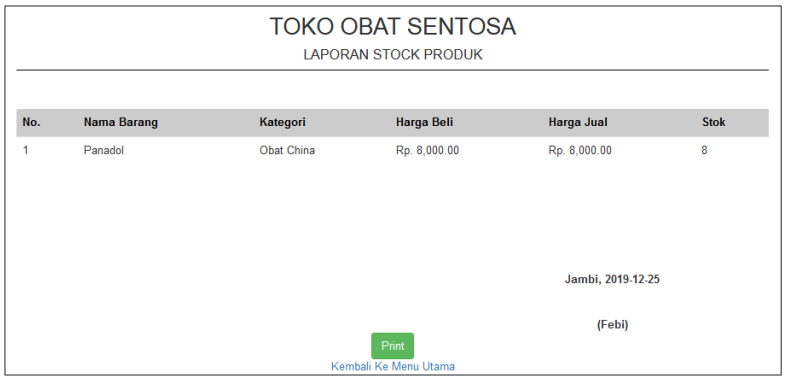

**Gambar 5.12 Halaman Laporan Stock Produk**

#### 13. Halaman *Form Login*

Halaman *form login* merupakan tampilan awal dari program yang digunakan oleh admin ataupun pimpinan untuk masuk ke dalam halaman utama masing – masing dengan menginput *username* dan *password* dengan benar. Gambar 5.13 merupakan hasil implementasi dari rancangan pada gambar 4.43.

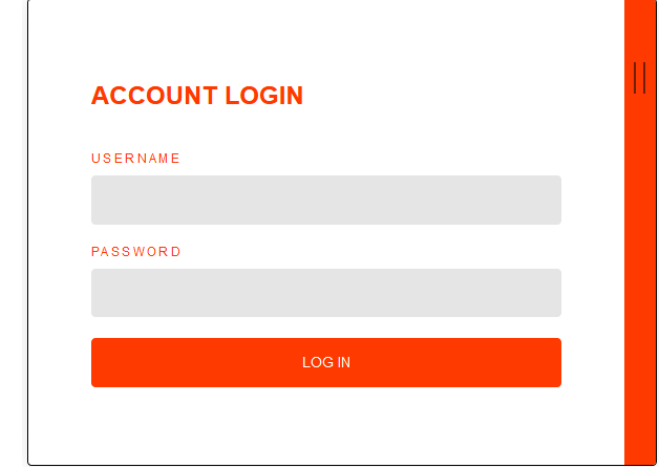

**Gambar 5.13 Halaman** *Form Login*

### 14. Halaman Tambah Pengguna

Halaman tambah pengguna merupakan halaman yang digunakan oleh pimpinan untuk menambah data pengguna baru ke dalam sistem dengan dimana pimpinan diwajibkan mengisi nama pengguna, username, password dan jabatan pada *field* yang telah tersedia pada sistem. Gambar 5.14 merupakan hasil implementasi dari rancangan pada gambar 4.44.

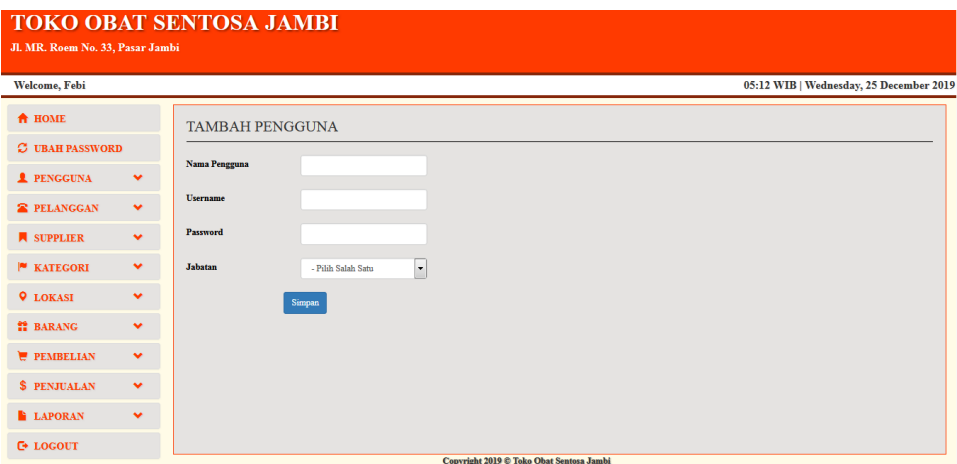

**Gambar 5.14 Halaman Tambah Pengguna**

# 15. Halaman Tambah Supplier

Halaman tambah supplier merupakan halaman yang digunakan oleh pengguna sistem untuk menambah data supplier baru ke dalam sistem. Gambar 5.15 merupakan hasil implementasi dari rancangan pada gambar 4.45.

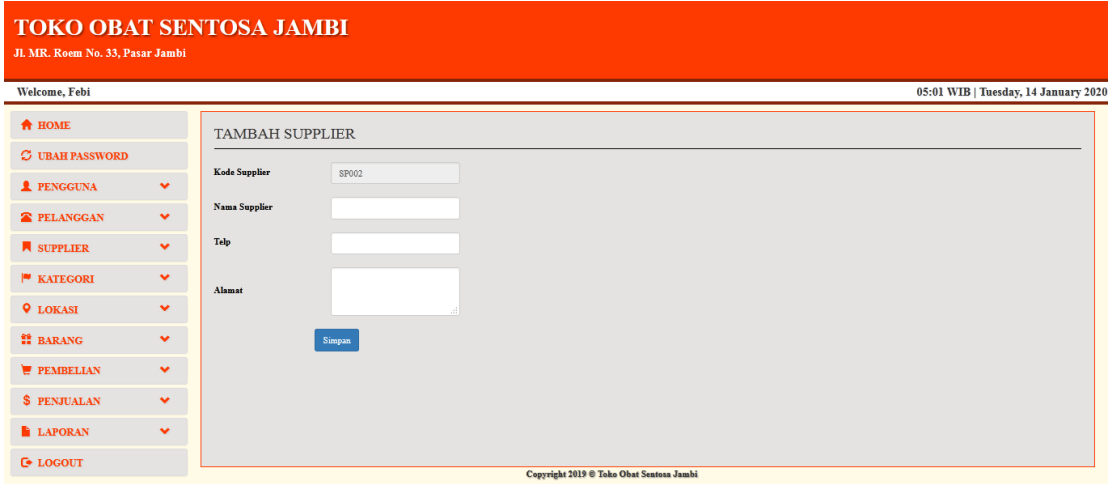

**Gambar 5.15 Halaman Tambah Supplier**

### 16. Halaman Tambah Pelanggan

Halaman tambah pelanggan merupakan halaman yang digunakan oleh pengguna sistem untuk menambah data pelanggan baru ke dalam sistem dengan dimana pengguna sistem diwajibkan mengisi nama pelanggan, telepon, dan alamat pada *field* yang telah tersedia pada sistem. Gambar 5.16 merupakan hasil implementasi dari rancangan pada gambar 4.46.

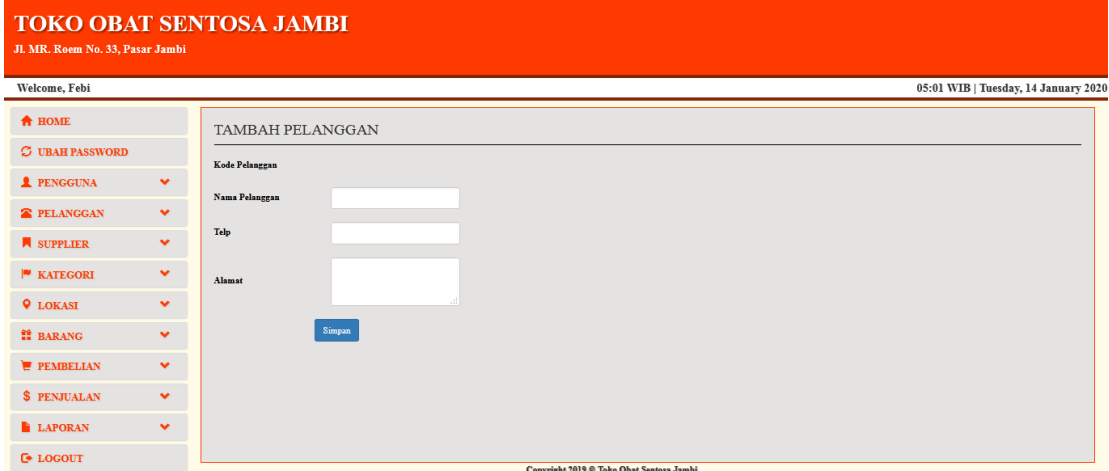

**Gambar 5.16 Halaman Tambah Pelanggan**

### 17. Halaman Tambah Kategori

Halaman tambah kategori merupakan halaman yang digunakan oleh pengguna sistem untuk menambah data kategori baru ke dalam sistem. Gambar 5.17 merupakan hasil implementasi dari rancangan pada gambar 4.47.

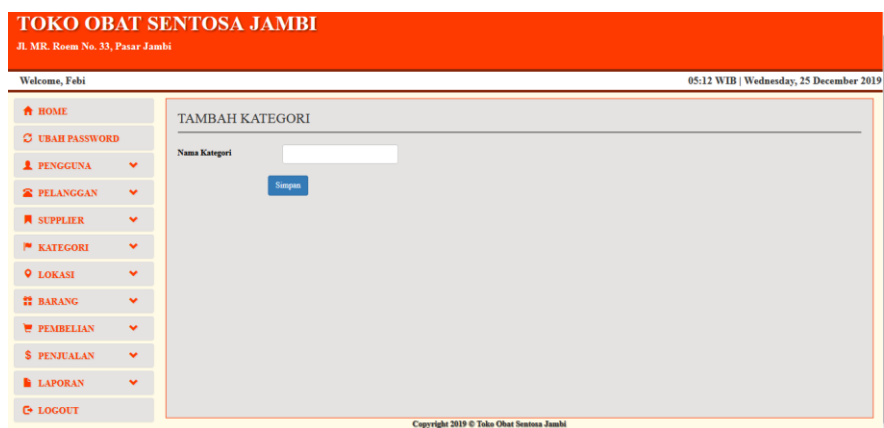

**Gambar 5.17 Halaman Tambah Kategori**

# 18. Halaman Tambah Lokasi

Halaman tambah lokasi merupakan halaman yang digunakan oleh pengguna sistem untuk menambah data lokasi baru ke dalam sistem dengan dimana pengguna sistem diwajibkan mengisi nama lokasi pada *field* yang telah tersedia pada sistem. Gambar 5.18 merupakan hasil implementasi dari rancangan pada gambar 4.48.

| <b>TOKO OBAT SENTOSA JAMBI</b><br>Jl. MR. Roem No. 33, Pasar Jambi |              |                      |        |                                          |                                         |
|--------------------------------------------------------------------|--------------|----------------------|--------|------------------------------------------|-----------------------------------------|
| Welcome, Febi                                                      |              |                      |        |                                          | 05:12 WIB   Wednesday, 25 December 2019 |
| <b>A</b> HOME                                                      |              | <b>TAMBAH LOKASI</b> |        |                                          |                                         |
| <b>C</b> UBAH PASSWORD                                             |              |                      |        |                                          |                                         |
| <b>1</b> PENGGUNA                                                  | $\checkmark$ | Nama Lokasi          |        |                                          |                                         |
| <b>2</b> PELANGGAN                                                 | $\checkmark$ |                      | Simpan |                                          |                                         |
| <b>N</b> SUPPLIER                                                  | $\checkmark$ |                      |        |                                          |                                         |
| <b>E</b> KATEGORI                                                  | $\checkmark$ |                      |        |                                          |                                         |
| <b>Q</b> LOKASI                                                    | $\checkmark$ |                      |        |                                          |                                         |
| <b>M</b> BARANG                                                    | $\checkmark$ |                      |        |                                          |                                         |
| PEMBELIAN                                                          | $\checkmark$ |                      |        |                                          |                                         |
| \$ PENJUALAN                                                       | $\checkmark$ |                      |        |                                          |                                         |
| <b>LAPORAN</b>                                                     | $\checkmark$ |                      |        |                                          |                                         |
| <b>G</b> LOGOUT                                                    |              |                      |        | Copyright 2019 © Toko Obat Sentosa Jambi |                                         |

**Gambar 5.18 Halaman Tambah Lokasi**

### 19. Halaman Tambah Barang

Halaman tambah barang merupakan halaman yang digunakan oleh pengguna sistem untuk menambah data barang baru ke dalam sistem. Gambar 5.19 merupakan hasil implementasi dari rancangan pada gambar 4.49.

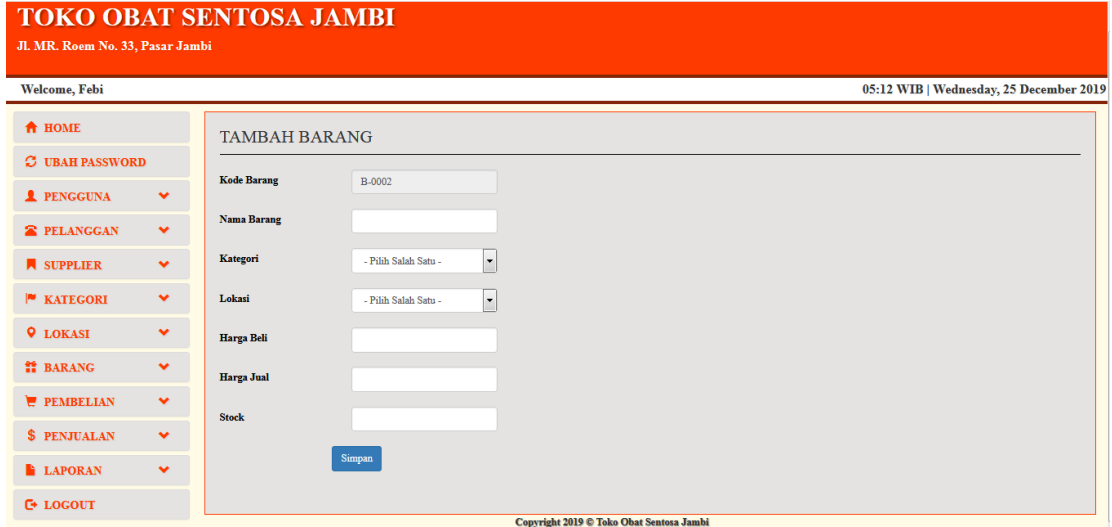

**Gambar 5.19 Halaman Tambah Barang**

### 20. Halaman Tambah Pembelian

Halaman tambah pembelian merupakan halaman yang digunakan oleh pengguna sistem untuk menambah data pembelian baru ke dalam sistem. Gambar 5.20 merupakan hasil implementasi dari rancangan pada gambar 4.50.

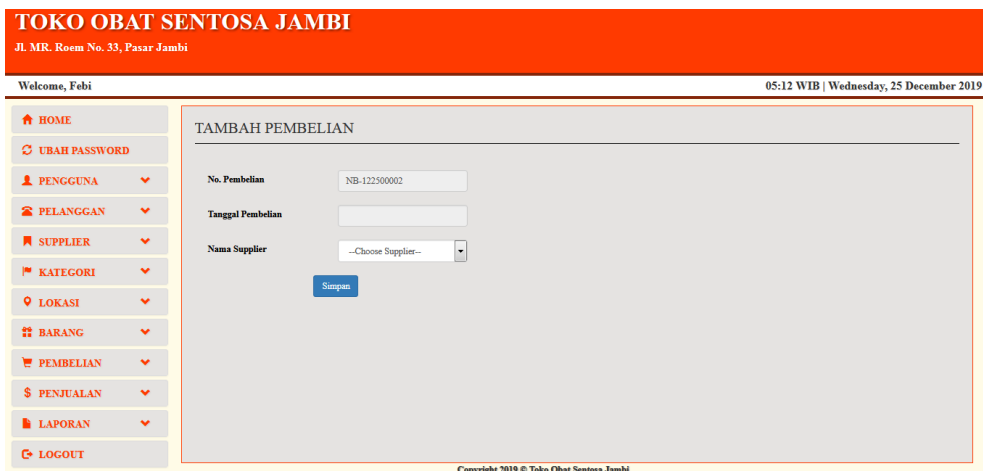

**Gambar 5.20 Halaman Tambah Pembelian**

# 21. Halaman Tambah Penjualan

Halaman tambah penjualan merupakan halaman yang digunakan oleh pengguna sistem untuk menambah data penjualan baru ke dalam sistem. Gambar 5.21 merupakan hasil implementasi dari rancangan pada gambar 4.51.

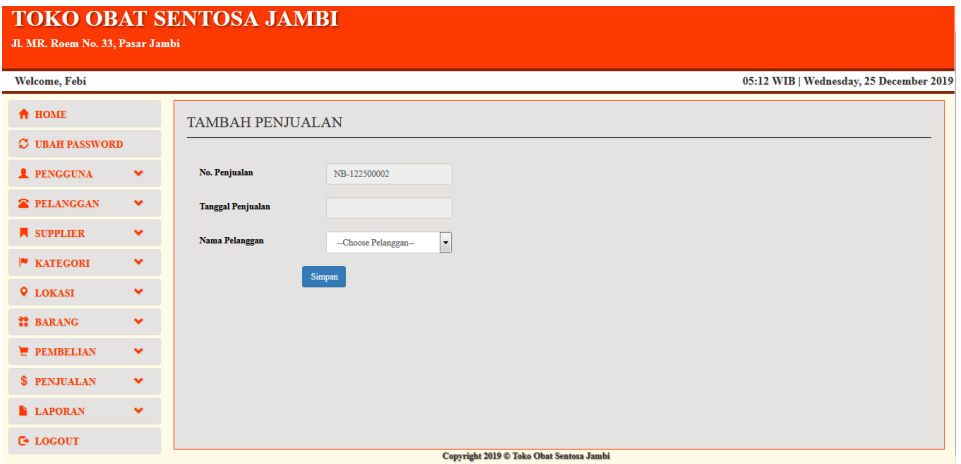

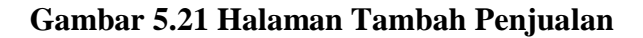

# **5.2 PENGUJIAN**

Untuk mengetahu keberhasilan dari implementasi sistem yang telah dilakukan, maka penulis melakukan tahap pengujian terhadapat sistem secara fungsional, yaitu dengan menggunakan *Unit Testing* yang difokuskan pada modul, modul terkecil yang terdapat pada sistem, dan kemudian dilanjutkan dengan metode *Integrated Testing* yang mengujian modul – modul yang terdapat pada sistem secara keseluruhan. Adapun beberap tahap pengujian yang telah dilakukan adalah sebagai berikut :

| No.            | <b>Deskripsi</b>                        | <b>Prosedur</b><br>Pengujian                                                   | <b>Masukan</b>                                                                                                    | Keluaran<br>yang<br>Diharapkan                           | <b>Hasil</b> yang<br>didapat                             | Kesimpulan |
|----------------|-----------------------------------------|--------------------------------------------------------------------------------|----------------------------------------------------------------------------------------------------|----------------------------------------------------------|----------------------------------------------------------|------------|
| $\mathbf{1}$   | Pengujian<br>pada login                 | Buka halaman<br>login                                                          | Isi username<br>$=$ "owner"<br>dan<br>$password =$<br>"owner"                                                                                                 | Menuju ke<br>halaman<br>utama                            | Menuju ke<br>halaman<br>utama                            | Handal     |
| $\overline{2}$ | Pengujian<br>pada login                 | Buka halaman<br>login                                                          | Isi username<br>$=$ "tes" dan<br>$password =$<br>"tes"                                                                                                    | Message:<br>"Username<br>atau<br>password<br>anda salah" | Message "U<br>sername atau<br>password<br>anda salah"    | Handal     |
| 3              | Pengujian<br>pada<br>tambah<br>pengguna | - buka<br>halaman<br>login<br>- login owner<br>- klik tambah<br>pengguna       | Isi<br>- nama<br>username<br>password<br>- jabatan                                                                                                    | Message<br>"Data<br>berhasil di<br>simpan"               | Message<br>"Data<br>berhasil di<br>simpan"               | Handal     |
| $\overline{4}$ | Pengujian<br>pada<br>tambah<br>pengguna | - buka<br>halaman<br>login<br>- login<br>pimpinan<br>- klik tambah<br>pengguna | Isi<br>nama<br>$\overline{\phantom{a}}$<br>username<br>password<br>$\overline{\phantom{a}}$<br>jabatan<br>$\blacksquare$<br>jika salah<br>satu tidak<br>diisi | Message<br>"anda belum<br>selesai<br>melengkapi<br>data" | Message<br>"anda belum<br>selesai<br>melengkapi<br>data" | Handal     |
| No.            | <b>Deskripsi</b>                        | <b>Prosedur</b><br>Pengujian                                                   | <b>Masukan</b>                                                                                                    | Keluaran<br>yang<br>Diharapkan                           | <b>Hasil</b> yang<br>didapat                             | Kesimpulan |
| $\overline{5}$ | Pengujian<br>pada                       | buka<br>halaman                                                                | Isi<br>- Nama                                                                                                    | Message<br>"Data                                         | Message<br>"Data                                         | Handal     |

**Tabel 5.1 Pengujian**

**Hasil yang** 

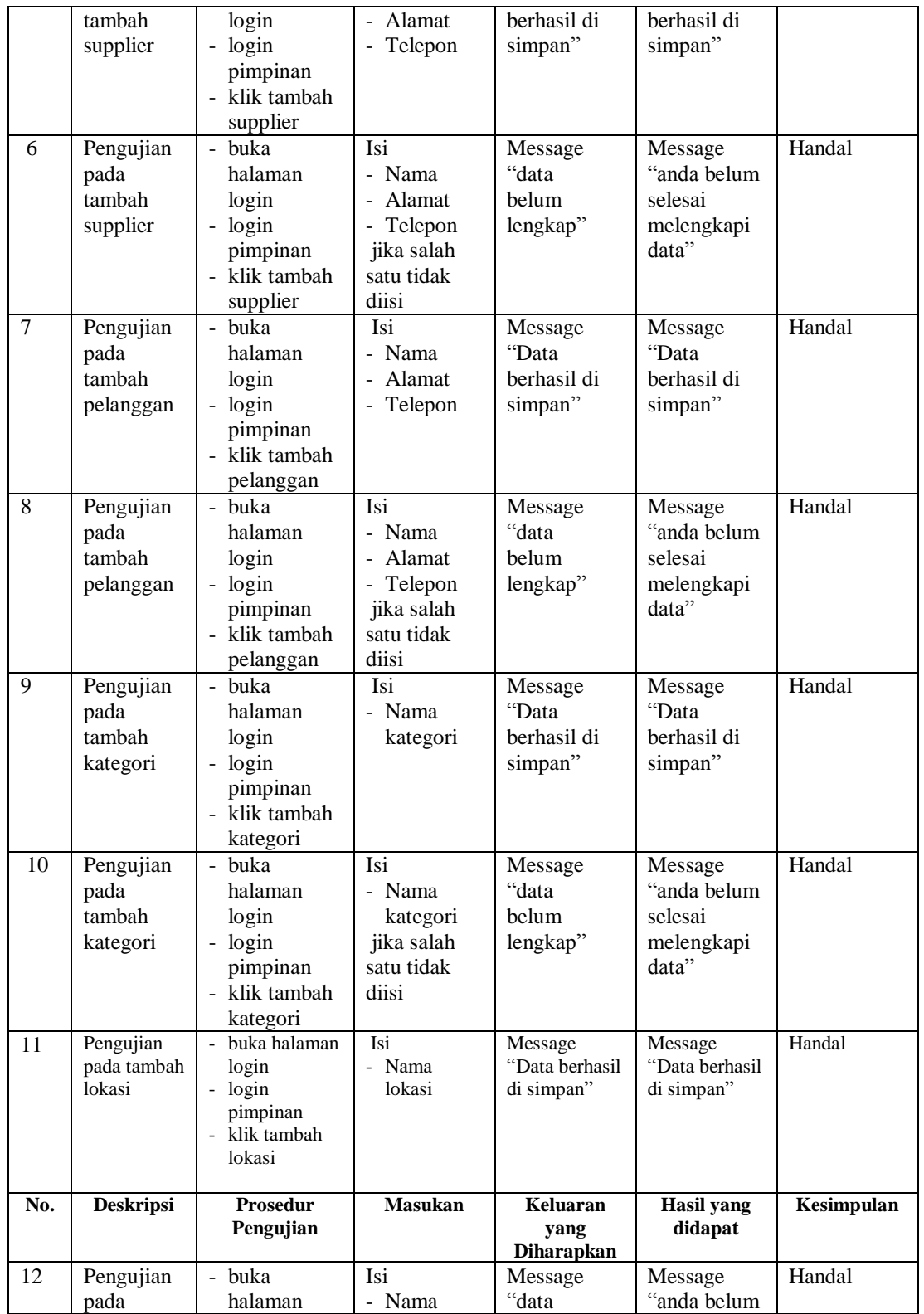

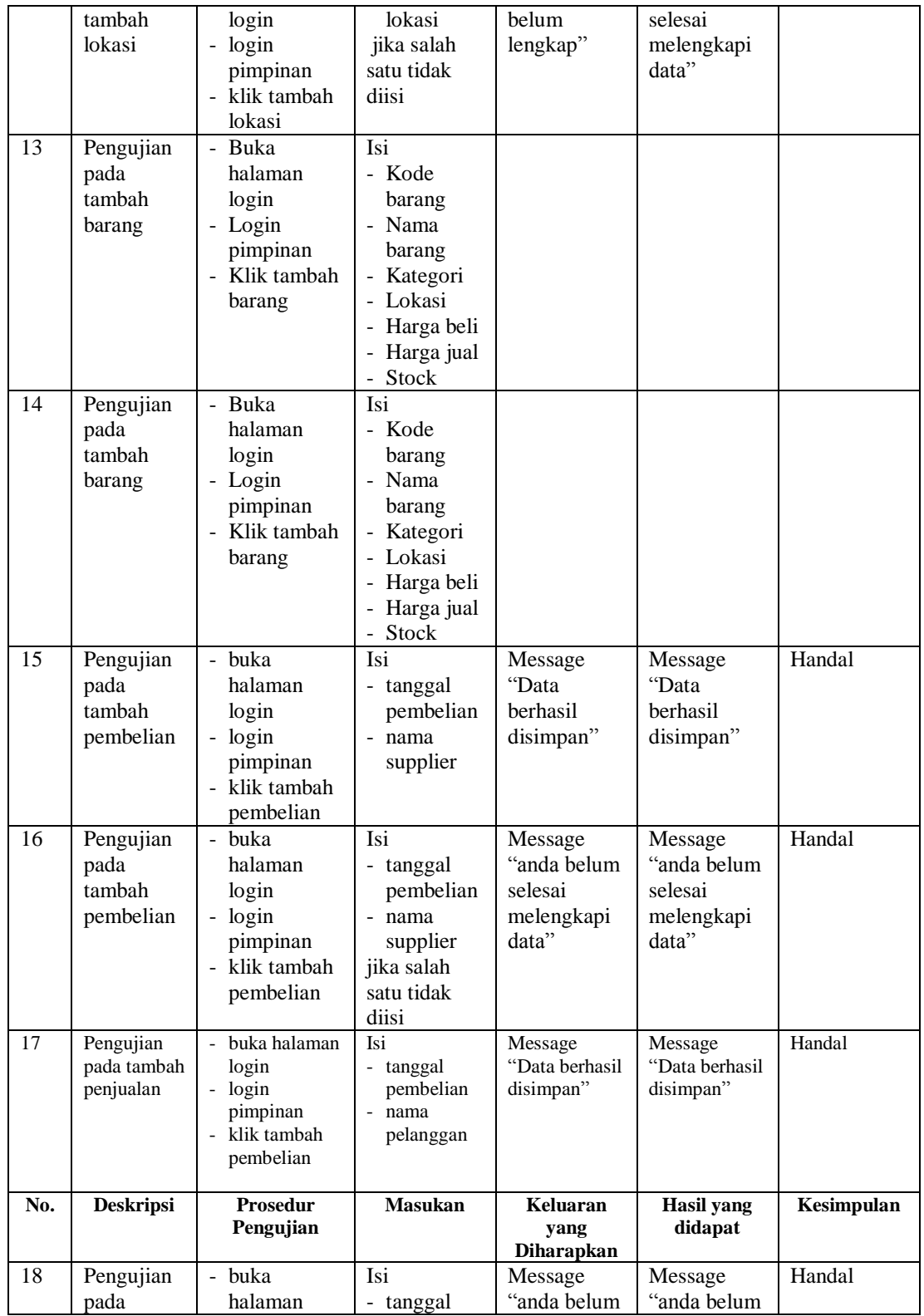

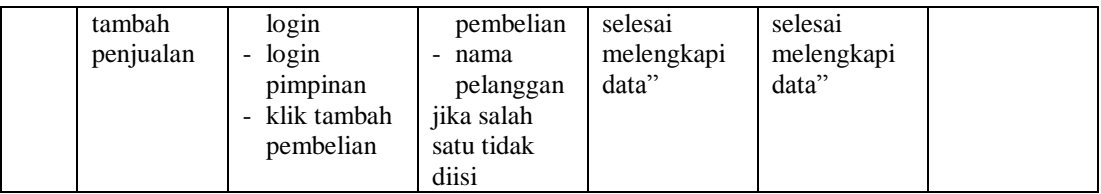

### **5.3 ANALISIS HASIL YANG DICAPAI OLEH SISTEM**

Adapun analisis hasil yang dicapai oleh sistem yang telah dibangun dengan menggunakan *web* untuk mengatasi permasalahan yang terjadi pada Toko Obat Sentosa adalah sebagai berikut :

- 1. Sistem yang dirancang memudahkan Toko Obat Sentosa dalam mengelola data data Penjualan, Pembelian dan data stok barang.
- 2. Sistem juga memberikan kemudahan untuk admin dan pimpinan untuk melihat data stock barang yang terbaru sehingga memudahkan dalam proses penjualan barang.
- 3. Sistem yang dirancang juga memberikan kemudahan untuk rekap dan mencetak laporan – laporan seperti laporan Penjualan, dan laporan Pembelian.

### **5.3.1 Kelebihan Sistem**

Adapun kelebihan dari sistem baru ini adalah sebagai berikut :

- 1. Sistem memberikan kemudahan untuk Toko Obat Sentosa untuk mengelola data Penjualan dan Pembelian
- 2. Mempermudah karyawan dan pimpinan untuk mengontrol data persediaan barang yang dijual dan melihat data ketersediaan barang yang akan dijual.
- 3. Mempermudah rekap dan mencetak laporan laporan yang diperlukan oleh pengguna sistem.
- 4. Memberikan kemudahan untuk karyawan Toko Obat Sentosa dalam proses pencarian letak obat yang disimpan.

### **5.3.2 Kekurangan Sistem**

Dan kekurangan dari sistem baru ini adalah sebagai berikut :

- 1. Belum datanya grafik atau diagram yang dapat menampilkan data Penjualan dan Pembelian untuk data perbandingan.
- 2. Belum adanya penangan mengenai *security* dalam pengolahan data Penjualan dan Pembelian
- 3. Sistem belum dilengkapi dengan fitur pengecekan dan notifikasi obat yang akan *expired.*